一、 安易 V5 数据远程导入 V6Cloud 云记账服务器

V5 在线升级为最新版本后,在系统设置菜单下导出 ZIP 数据包明细菜单。

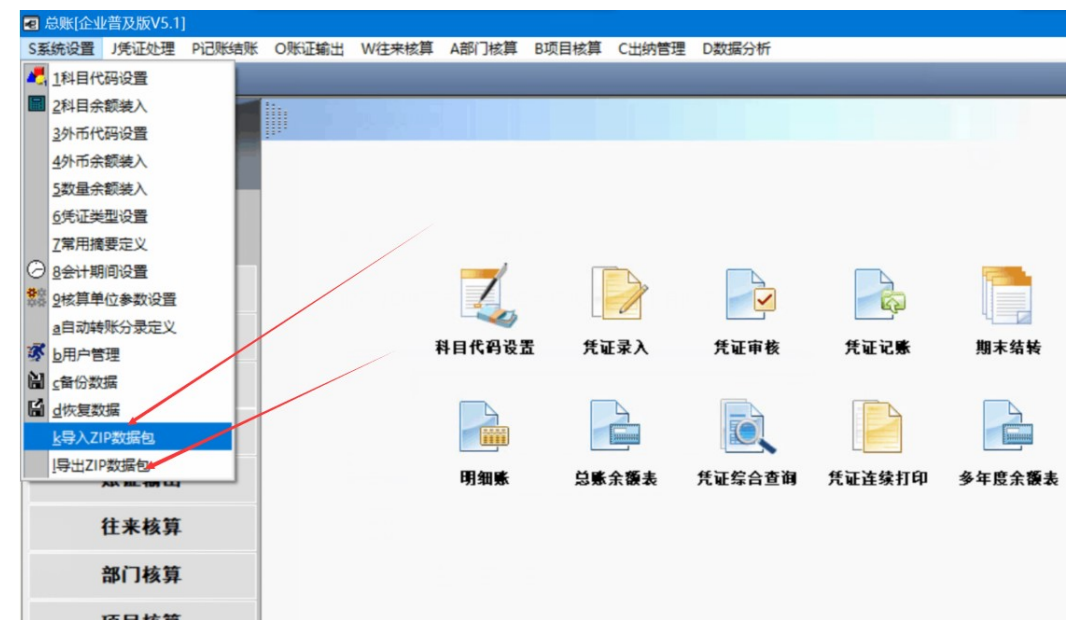

用导出 ZIP 数据包的功能, 把 V5 的数据按年备份为 zip 打包文件, 每年一个文件。文件放在统一文件 夹下。

登录 V6Cloud 云服务器里的总账(要求先用手机号注册用户,建好相应的账套),系统设置菜单下有 总账数据恢复明细菜单,打开功能后选择刚才 V5 导出的 ZIP 文件, 按年进行恢复。

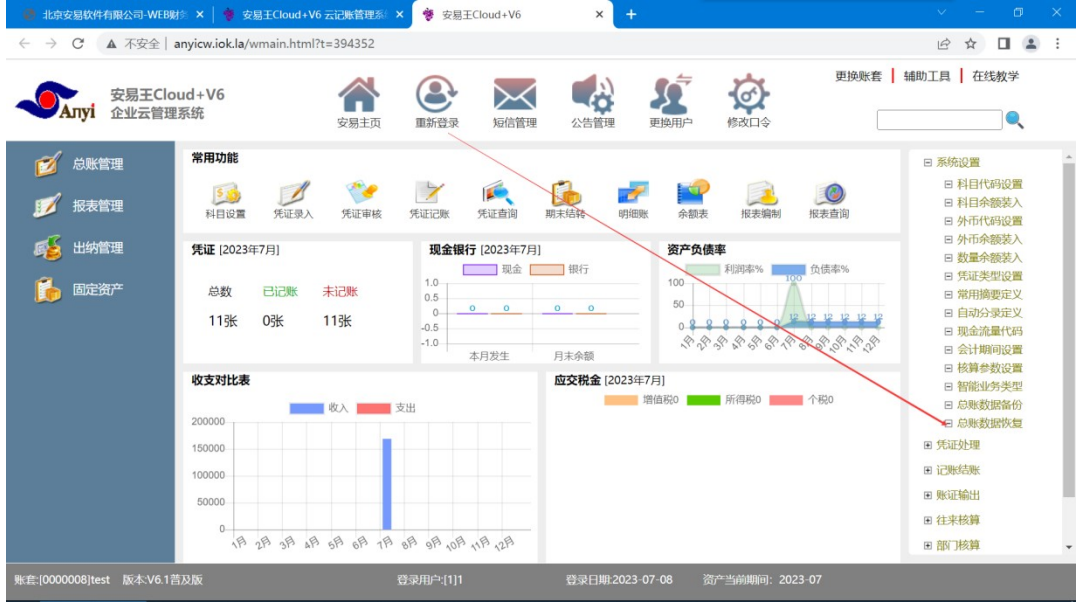

二、 V6Cloud 云记账服务器数据远程备份后恢复到安易 V5(备份、审计用)

登录 V6Cloud 云服务器里的总账(要求先用手机号注册用户,建好相应的账套),系统设置菜单下有 总账数据备份明细菜单,打开后把 V6Cloud 的数据按年备份为 zip 打包文件,每年一个文件。文件放 在统一文件夹下。

打开本地的 V5, 进入总账, 用系统设置下的导入 zip 数据包, 按年恢复。 完成后,可以本地做账,也可以用于备份,同时年初可以把这个数据发给审计用。